- Contact Apple for quote of devices, or get a list of authorised 1. re-sellers.
- 2.Purchase Mobile Device Management (MDM) subscription
- 3. Set up your Apple Business Management (ABM) account and your MDM account
- 4.Link MDM supplier to ABM
- 5.Confirm purchase of devices via your ABM account
	- a.Purchase Sim cards
- Once your devices have been purchased, you will need to 6. ' assign ' them to your MDM account, either using the Serial/ Purchase Order number
- 7.Set up profiles and groups on your MDM account
- 8.When devices arrive, put Sim cards into the devices
- You 'll need to rename the devices on the MDM, they will all be 9.
- listed as iPad. Consider renaming them to the asset number
- Switch on the devices, they will automatically update with the 10. details from the profile and group
- 11. There is a step here to stop people from turning off the location settings, that you can use
- 12.Clean and distribute

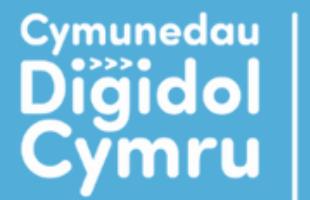

Hyder Diğidol, lechyd a Lles

**Digital Confidence, Health and Well-being** 

**Digital** 

Communities

Wales

Darparwyd gan Delivered by

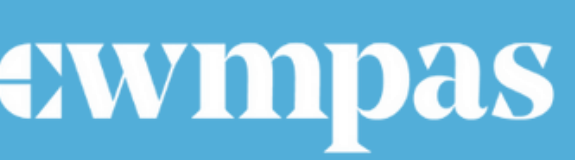

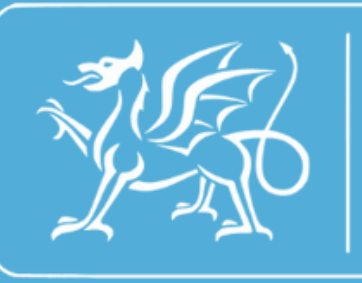

Rhaglen **Llywodraeth Cymru Welsh Government** Programme

## **APPLE DEVICE PROCESS**